# GRASS4.2 Installation Guide

Edited by B. Duncan and S.F. Clamons

GRASS Research Group Baylor University Waco, Texas

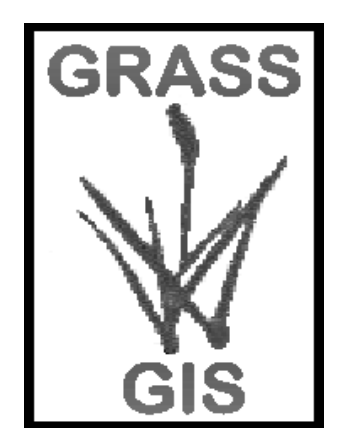

© Copyright, 1998 GRASS Research Group, Baylor University

# **Table of Contents**

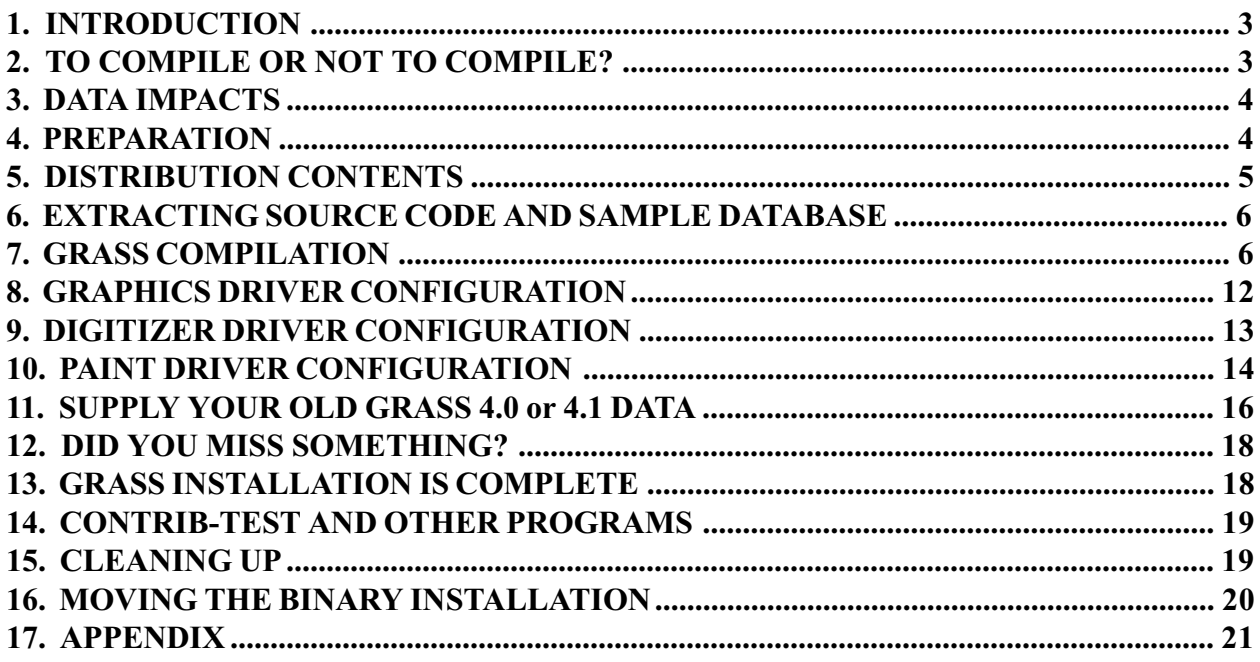

## <span id="page-2-0"></span>1. INTRODUCTION

The Geographical Resource Analysis Support System (GRASS) is a public domain product of Baylor University's GRASS Research Group and the US Army Construction Engineering Research Laboratories (CERL), Champaign, Illinois. GRASS is an integrated set of many programs designed to provide digitizing, image processing, map production, and geographical information system capabilities to the user. Authorship of the individual programs is noted in the GRASS4.2 User's Reference Manual.

Information about new releases, support, and other information about GRASS is available through the GRASS Research Group web site: **http://www.baylor.edu/~grass**. Questions should be emailed to: **grass**@baylor.edu.

# 2. TO COMPILE OR NOT TO COMPILE?

Your release may provide you with binary code compiled for a particular machine configuration. If this configuration matches your machine set up, you will be able to run GRASS almost immediately after loading the files onto disk. The simple instructions that come with the distribution media should be followed and this entire document can safely be ignored for now.

These instructions are for sites that have received source code. Compilation of this software can be moderately to extremely difficult. You may attempt installation yourself or seek assistance through any of several commercial firms competent in GRASS installation and support. Refer to section 1 for finding assistance.

This installation document involves the compilation of computer source code (human-readable) into machine language. To be successful, you must be familiar with:

Your computer UNIX UNIX shell(s) (sh, csh) An editor, A C language compiler Makefiles Tape or cdrom handling and reading Super-user operations

#### **Configurations**

GRASS4.2 has been compiled and runs on the following computer. If you are using different configurations than those defined here, expect more than the usual share of difficulties. Even a "new and improved" compiler can cause problems. Installation of GRASS on systems using new (to GRASS) graphics monitors will experience the most difficult problems. The GRASS4.2 Programmer's Manual is available to help the person responsible for porting GRASS to different hardware configurations (The GRASS4.2 *Programmer's Manual* can be used as a reference for writing graphics drivers). (See section 17, "Appendix,": for notes regarding other computer configurations.):

<span id="page-3-0"></span>Computer: Sun (4,386I) Operating System: SunOS 4.1 C compiler version: any K and R compatible Graphics software: Sunview, X-windows Graphics Hardware: 8-plane color

## 3. DATA IMPACTS

Existing GRASS data files (those created under previous versions of GRASS) can be used with GRASS4.2 without conversion.

Please note that while there have been no significant changes to the vector, raster, site and imagery data files from 4.1 and 4.2, there is no guarantee that data created under 4.2 will be backwards compatible with 4.0 or 4.1.

Vector files and their support files as well as raster color files made under GRASS4.2 (or 4.1) are not backwards compatible with GRASS 3.1 or earlier versions of GRASS.

#### 4. PREPARATION

You must first decide which user will own the GRASS4.2 files. In this document, we will assume that the user grass will own the GRASS4.2 files.

GRASS4.2 should be installed in new directories. DO NOT extract the 4.2 source code on top of any existing 4.0 or 4.1 source. If you already have a version of GRASS on your system and you want to install GRASS4.2 in the same place, move the older version elsewhere (A certain amount of savvy is required here. If the older version exists in the directory for a user, and you rename the home directory, not only must you recreate the directory, but you must also restore the user's files as well). Compiled binaries should go into a new place as well. OGI recommends that you keep the SRC and GISBASE directories separate for more flexibility. However, if you have a shortage of available disk space, you may elect to use the same directory for both.

GRASS4.2 source and programs can be installed anywhere in your computer system. This document will henceforth refer to the directory that houses the GRASS software as

#### \$GIS

You should also be careful about file permissions when installing some of the GRASS programs; in particular, GRASS installs the program gmake4.2 and grass4.2 in a commonly accessible directory (defined when running the setup program). In most cases, the GRASS installation will not be performed directly by the super-user (in fact, the installation is often performed by the user grass); in such cases, take care to ensure that the directory where gmake4.2 and grass4.2 are installed has permissions allowing the user installing GRASS to copy these programs into this directory. (You

<span id="page-4-0"></span>can do this by allowing only members of a particular user group to write to the directory and then making the installing user a member of that group; you can also accomplish this by making the directory world-writable temporarily, i.e., until the GRASS installation is completed. Note that you must set up the permissions before starting the installation process because the setup program will not let the installer select a destination directory that is not writable).

Similarly, GRASS4.2 data can be installed anywhere in your computer system. At this time you must determine where you would like to load the sample data. This document will henceforth refer to this data directory as

*<u>SGISDBASE</u>* 

You can use the UNIX shell variables to store the paths of the GRASS source directory and the GRASS data directory in the GIS and GISBASE variables, respectively. For example, if you choose to place the software in /usr/grass4.2, you might use one of the following commands:

For CSH setenv GIS /usr/grass4.2 For SH GIS= /usr/grass4.2; export GISDBASE

Create the software and data directories by issuing the following commands (you may have to su to *root* to create them  $\overline{-}$  if you do, be sure to change the ownership to *grass*):

mkdir \$GIS mkdir \$GISDBASE chown grass \$GIS \$GISDBASE

Note that the GIS and GISDBASE shell variables must be set as defined above.

Then log in as *grass*, set the GIS and GISDBASE variables as above, and change to the directory \$GIS:

cd \$GI

#### 5. DISTRIBUTION CONTENTS

The distribution contains one or more files. (Check your README file for verification.) The following table shows the contents of these files:

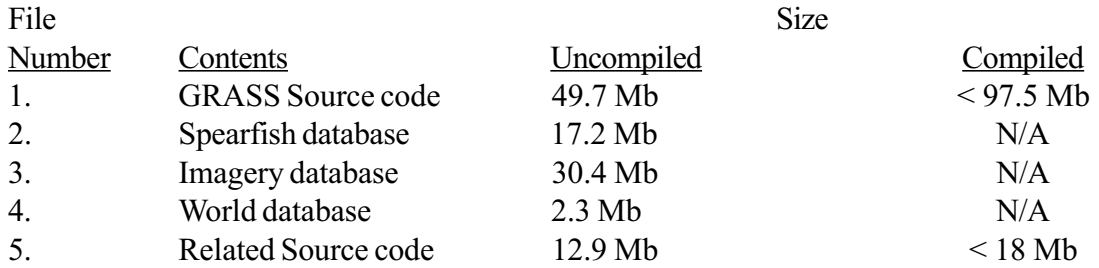

## <span id="page-5-0"></span>6. EXTRACTING SOURCE CODE AND SAMPLE DATABASE

Mount the cdrom or tape and then change to the directory \$GIS. Follow the instructions in the table that represents your machine (The files are stored with relative path names so they will be extracted into and below the current directory. Make sure you are in \$GIS or \$GISDBASE prior to issuing the commands necessary to extract the source code or sample database respectively). It is recommended that you extract the files as the user grass, not as root. If you do it as root, the files may be owned by a random or unknown user on your system.

The five files can be extracted from the cdrom individually at any time. For example, it may be appropriate to extract the source code one day for compilation, extract the Spearfish sample database another day, and then unload the sample imagery data at another time.

# 7. GRASS COMPILATION

If your site has several different machine architectures for which GRASS needs to be compiled, you have the option to mount a single, shared copy of the source code on the different machines (via NFS). You may then follow these instructions once for each machine to produce a separate set of object and executable files for each architecture; the compilation process will ensure that object and binary files for the different architectures are kept separate.

These instructions presume that you are familiar with UNIX, C, make, and shell scripting.

NOTE: These instructions and scripts have been used to compile GRASS on the following machine architecture (See section 17 "Appendix" for information about other platforms.):

 $SUN 4 with SunOS 4.1.1$ 

Please e-mail comments regarding the compiling of GRASS on other platforms or operating systems to

grass@baylor.edu

At this point the GRASS source code has been loaded and is ready to be compiled. Most of the compilation steps take place within the directory \$GIS/src/CMD. While logged in as grass, the owner of the GRASS code, do the following:

cd \$GIS/src/CMD ls

This directory contains scripts and files used to compile GRASS. By running scripts and changing lists of programs, you generate GRASS binaries for your system. The following is a partial list of the contents of this directory:

#### **VERSION**

Current version number and date of the GRASS release

#### generic/

System-independent files needed by the compilation process

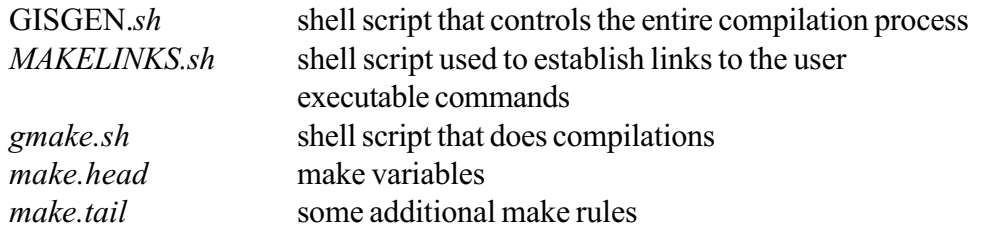

#### head/

This directory is empty in the distribution, but will contain header file(s) for this site. Header files are created by running the utils/setup command.

#### lists/

Lists of programs to be compiled:

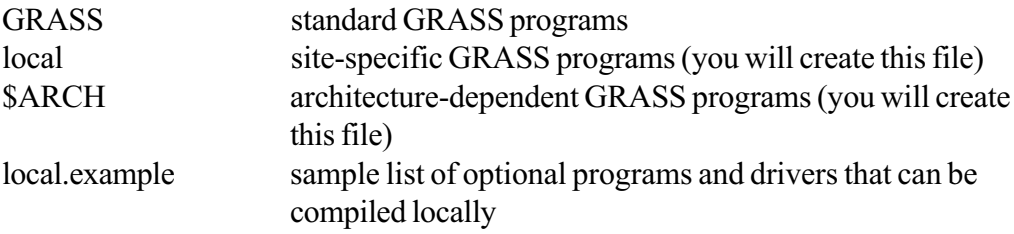

#### next\_step/

This directory is empty in the distribution. It will contain files that track how far along the compilation process is.

#### utils/

Contains the setup script and its related scripts and files.

#### 7.1 COMPILATION STEPS OVERVIEW

- 1. Generate files that contain site- and machine-specific information for the make program.
- 2. Please check the Appendix for any alterations that may be required for your platforms
- 3. Edit files containing lists of local and machine-architecture-specific programs to be compiled (generally printer, digitizer, and graphics drivers).
- 4. Run the GRASS compilation script.
- 5. Run the GRASS program linking script.
- 6. Edit device driver configuration files.
- 7. Compile GRASS contributed programs.
- 8. Compile GRASS related and hybrid programs.

## 7.2 COMPILATION SUPPORT FILES

Each machine and site needs to have GRASS compiled in ways that specify different:

-compilation and load files -system libraries -installation directories -default databases and locations

The shell script *utils/setup* assists you in defining information used during compilation options and definitions that will become part of every compile-time generated makefile. The setup script creates four files:

#### <header>

A file containing system-dependent information used during compilation. The setup script will ask you for a name for this <header> file. It will be created in the *head* directory. We suggest using the name of the architecture, similar to \$ARCH.

#### gmake4.2

This shell script does compilation (using the UNIX make command). It will use the <header> information during compilation. The script is placed into a directory (called UNIX\_BIN) that you specify during the setup. This directory must be a part of, or added to, your shell's PATH variable.

#### GISGEN.<header>

This script does compiles all of GRASS. It is created in the \$GIS/CMD directory.

#### MAKELINKS.<header>

This script links all user executables to a common program called **front.end**.

NOTE: For brevity, this document will refer to *gmake4.2* as *gmake*, *GISGEN*. <header> as GISGEN, and MAKELINKS.<header> as MAKELINKS.

NOTE: GISGEN assumes /etc/mknod is the command for making fifos. This is not true for all machines. Installers should modify generic /GISGEN.sh to replace the /etc/mknod/ command with the one correct for their /bin/mknod).

#### 7.3 COMPILATION SETUP

Run the setup script (If you are using Control DATA EP/IX (or RiscOS), please see the notes regarding Control Data Hardware in section 17, "Appendix.") and answer the questions it asks:

sh utils/setup

When *setup* is complete, it will ask you for the name of a file to store the information it gleaned

about your system. This document refers to this file as <header>. You are encouraged to use the same name as \$ARCH (the architecture name).

Examine the newly created <header> file in *head*/ to make sure things are OK. A brief description for each defined variable follows (See section 17 "Appendix" for sample <header> files that have been created at CERL for Sun4 and other machines.).

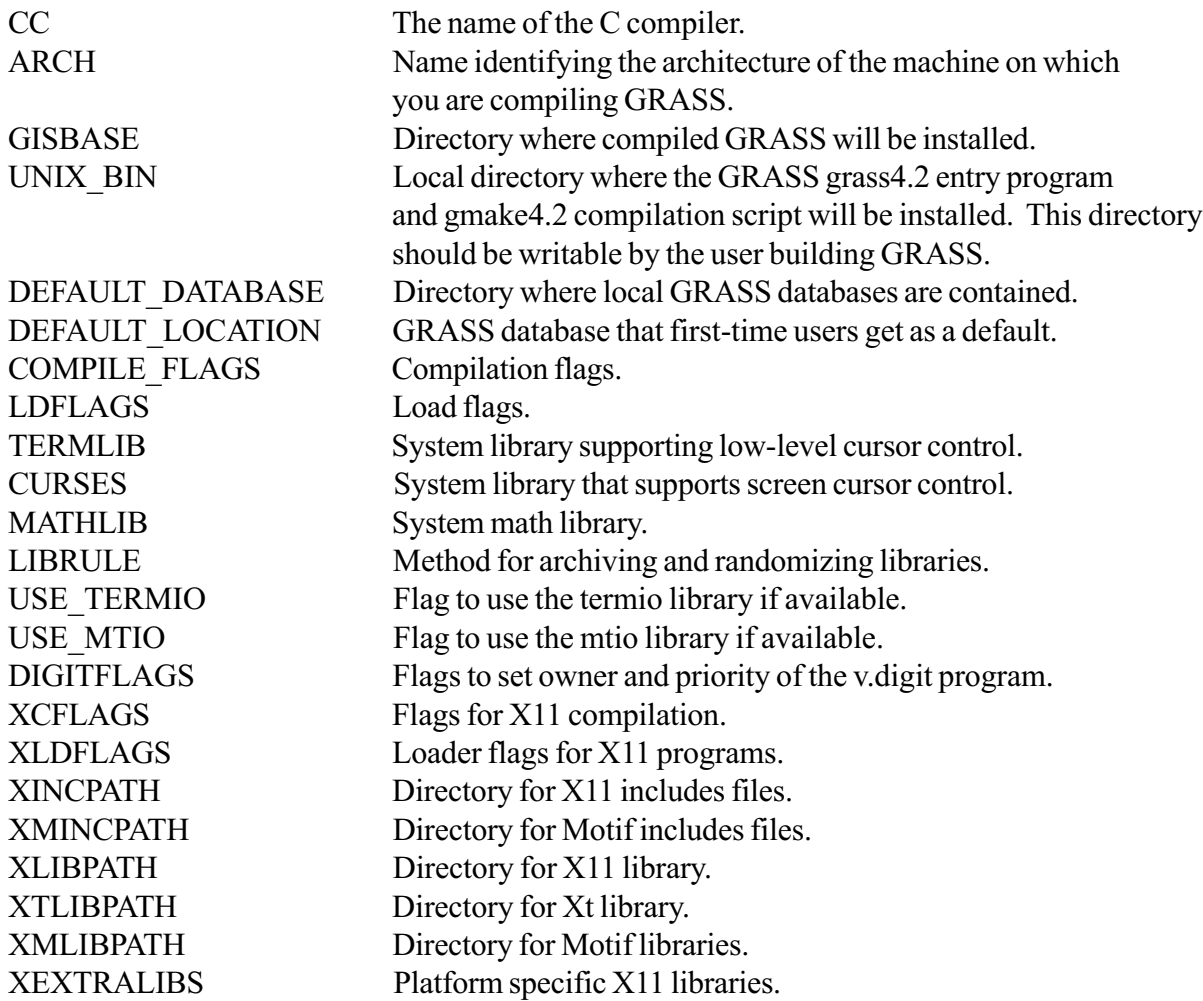

# 7.4 EDIT LISTS

Next, you must edit files containing lists of site- and machine-specific programs. The directory *lists*/ contains files that list the directories to be compiled. Directory names are relative to the \$GIS directory. The file lists/GRASS lists all basic GRASS programs that get compiled for each machine architecture at every site. The files lists/local and lists/\$ARCH, which the user can create, control site-specific and architecture-specific compilation, respectively.

\$ARCH is the architecture name you approved while running the *utils/setup* script. You can determine this by running:

gmake -sh | grep ARCH

A lists/\$ARCH file may not exist in the distribution, but you are free to create it to add names of programs you want compiled specifically for this architecture. This architecture-specific list allows NFS-linked source code to compile a set of programs for machines which have the same architecture.

Similarly, there may not be a lists/local file, but you are free to create this as well. The programs in this list will compile for all machines at your local site regardless of their architecture.

The *local.example* file contains a list of display, paint, and graphics drivers provided in the source; you should uncomment the drivers you plan to use. The file GRASS.X contains the list of Xgrass programs.

If you want any of these items compiled, you must add them either to the lists/local of the lists/ \$ARCHi file. You are encouraged to put the graphics drivers in the appropriate *lists*/\$ARCH file.

All lists may contain comment lines, indicated by a " $\sharp$ " as the first character in the line.

# 7.5 XDRIVER

If you are compiling the XDRIVER under Openwindows on a SUN machine ( Or on other platforms.), or if you have X11 release 3, you may have to edit the file

\$GIS/src/display/devices/XDRIVER/XDRIVER/Gmakefile

and follow the instructions therein.

# 7.6 COMPILE GRASS

The script GISGEN (The *utils/setup* program creates a file called GISGEN. <header>. We will refer to this file simply as *GISGEN*, but you will need to remember it as *GISGEN*. <header>.) drives the compilation process. If all goes well, you will be able to enter the command GISGEN and wait. The compilation process takes from about four hours on the faster workstations to about twelve hours on the slower workstations.

It is recommended that you save GISGEN output in a file that you can later review for compilation warning messages. The following command runs GISGEN, sending the output both to the screen and to the file:

sh GISGEN |& tee /tmp/GISGEN.out #csh (not sh)

For use in a Bourne shell, the output can be captured with

sh GISGEN 2> \$l |tee/tmp/GISGEN.out

GISGEN collects all of the directory names to be compiled from lists/GRASS, lists/\$ARCH, and lists/local and begins running gmake in each directory in succession. The screen output is a collection of messages from GISGEN and from the UNIX make program. A failure at any step will halt compilation. Upon encountering a failure, you might do one of the following steps:

- 1. Fix the compilation problem by modifying code in the directory that failed. After modification, return to this directory and re-run GISGEN. Compilation will resume at the failed directory and continue down the list of directories if successful.
- 2. Restart GISGEN. If the failure requires modifications to code already compiled, or the compilation options you set in step 1, you must remove *next* step/\$ARCH (or next step/next step if an architecture name was not specified when running the setup script). You may then re-run GISGEN.
- 3. Skip the failed directory and resume compilation with the next directory in the list. Simply run

sh GISGEN -skip

(You might want to capture GISGEN output into file as you did earlier.)

When complete, GISGEN will put the word DONE into the *next* step file and will print the phrase "DONE generating GIS binary code" on the screen. You may wish to review GISGEN.out to view any error messages.

# 7.7 LINK GRASS PROGRAMS

GISGEN directs a compilation process that places the GRASS programs in directories not directly accessible to the user community. Most user commands are actually links to a single program called front.end. Links to this program must be made for every actual GRASS program. This is done after GISGEN is finished. To make (or re-make) links for all user programs, run the script MAKELINKS (ie., MAKELINKS.<header>).

#### 7.8 COMPILE OTHER PROGRAMS

GRASS programs come in five flavors:

#### MAIN

The main programs are those under \$GIS/src.alpha. These programs are also compiled automatically by GISGEN. These programs have been compiled and given some testing but have not been part of GRASS for a full release.

#### CONTRIB

The contributed programs are in the directory \$GIS/src.contrib. These programs are NOT compiled automatically by GISGEN. The state of these programs vary. Some may compile with **gmake**; others are more suitable as starting points for programmers who will be writing new software.

#### <span id="page-11-0"></span>RELATED

The GRASS user communtiy has discovered that there are several public domain programs that are very useful in conjunction with GRASS. These are found in the directory \$GIS/ src.related (assuming you have unloaded the related source code from the release media). Compile these programs based on the instructions (if available) in their respective directories.

#### **GARDEN**

The GARDEN programs are in the directory \$GIS/src.garden. GARDEN programs are those that mix the capabilities of GRASS with the capabilities of one or more of the "related" programs (or other systems). Some require successful compilation of the "related" programs and generally compile using gmake. Of particular interest are the tools in grass.informix, which link GRASS with the Informix relational database system.

#### 8. GRAPHICS DRIVER CONFIGURATION

Now you must create the file \$GIS/etc/monitorcap, which tells the GRASS graphics application programs and graphics drivers how to communicate with one another. This file contains lines that describe each graphics driver on the system. After GRASS compilation, the \$GIS/etc/ moncap, sample file contains many different entries, all commented out (using the # symbol in the first column) (The original file is named moncap.sample to prevent subsequent compilation efforts from overwriting any existing monitorcap files). You must first copy the moncap.sample file to create a new *monitorcap* file. Then, edit the *monitorcap* file for your system's graphics devices. At a minimum, you will be uncommenting those lines that describe the graphics devices in the lists/ local file before compiling GRASS.)

Each line in the monitorcap file contains six fields separated by colons:

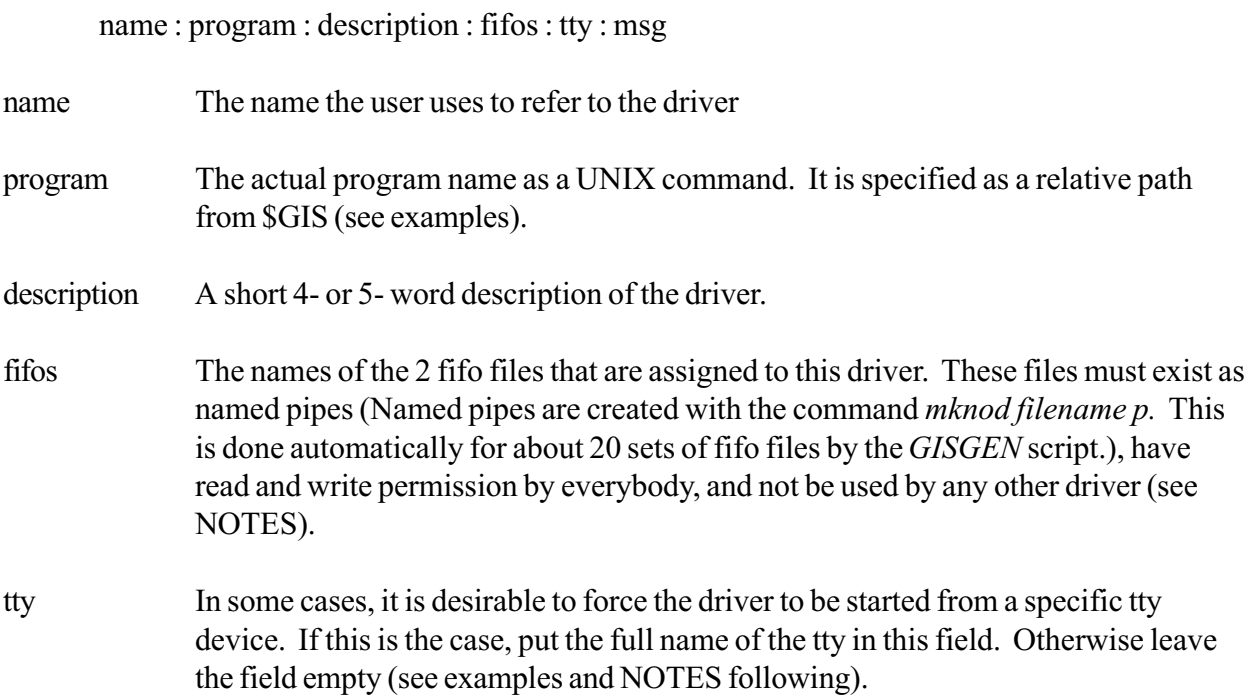

# <span id="page-12-0"></span>msg If the tty field is specified and an attempt to start the driver is made from another tty, then this message is printed

# Examples:

1. This first example is for a single device system, in which the monitor can be started from any terminal (tty). The two fifos are /usr/grass4.2/dev/fifo.1a and /usr/grass4.2/dev/fifo.1b. Here, the name of the driver is  $x0$ . Note that the driver program itself is specified as *driver* XDRIVER. This is a relative path reference which will be translated into \$GIS/driver/ XDRIVER. Note that the path names of the fifos must be fully specified.

#### x0:driver/XDRIVER:Sun driver:/usr/grass4.2/dev/fifo.1a /usr/grass4.2/dev/fifo.1b::any terminal

2. The following example is for a two-monitor system, with the same graphics device available on each monitor. Note that the same program is used for both devices, but that the name field and the fifos field are different. Also note that both drivers must be started from a specific tty.

mass1:driver/MASS:Driver1:/usr/grass4.2/dev/fifo.1a /usr/grass4.2/dev/fifo.1b/dev/tty4:tty4 mass2:driver/MASS:Driver 2:/usr/grass4.2/dev/fifo.2a /usr/grass4.2/dev/fifo.2b/dev/tty5:tty5

# **NOTES**

- 1. When you are installing a driver, a pair of fifos (also known as named pipes) must exist for the driver to use. The names you choose are arbitrary. Fifo pairs with the names *fifo. I a* and fifo.1b, fifo.2a and fifo.2b, fifo.3a and fifo.3b, fifo.4a and fifo.4b, and fifo.5a and fifo.5b are created in the directory \$GIS/dev by GISGEN (See section 7, "GRASS Compilation," for details about *GISGEN*.). It is suggested that you use these in your *monitorcap* file.
- 2. The tty field is not sufficiently robust to handle all situations. You should probably leave this field blank if installing GRASS on a Sun system. (In particular, SUN users running under Suntools must start the driver form the bitmap terminal, but the actual tty device number will vary from window towindow.)

# 9. DIGITIZER DRIVER CONFIGURATION

NOTE: The following instructions are for the new (4.2) v.digit. If you prefer to use the 4.0 or 4.1 version, see the "APPENDIX" at the end of this document.

Now you must build the file \$GIS/etc/digcap which identifies the available digitizers and which I/O port each digitizer uses (There are some sample *digcap* files in &GIS/*etc* that can be used as templates. To find these, use the command: ls \$GIS/etc/digcap\*.).

Every *digcap* file should specify the "none" digitizer, which allows for on-screen digitizing using the mouse as the digitizer. In addition, there must be an entry for each digitizer locally available.

<span id="page-13-0"></span>Each line in the file contains four separated by colons:

name : tty : driver : description

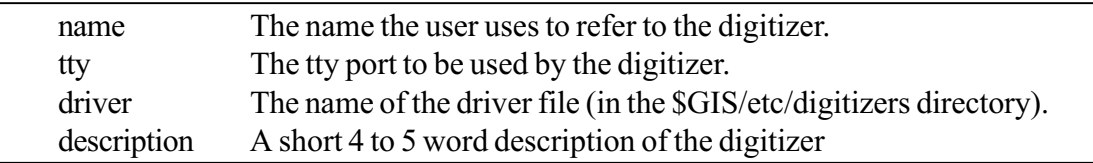

Example:

This example is for a single digitizer system. The digitizer is an Altek digitizer on */dev/ttyl*. The "none" digitizer is also specified.

altek:/dev/ttyb:al30f8\_16: Altek digitizer, AC30, format 8 none:nodig:nofile: Run digit without the digitizer

NOTE: If the digitizer is later moved to a different tty port, the tty field must also be modified to reflect the change.

These next steps must be done while running as the user root, so su to root. For each tty port/dev/  $ttyX$  specified in the *digcap* file, type the command:

chmod 0666 /dev/ttyX

Also be sure that no programs (e.g., *getty* or *init*) are listening on those tty ports for logins. This may require modification to the files /etc/ttys or /etc/inittab to disable getty or init from running on that port. See your system manager's guide for details.

Now exit from the su to become the user *grass* again.

#### 10. PAINT DRIVER CONFIGURATION

The GRASS program p.map requires driver programs for each hardcopy color printer on your system that you intend to use with GRASS. With the exception of the "preview" and "preveiw2" drivers, which send their output to the graphics screen, the paint drivers send their output to tty ports named /dev<device>, where <device> is the driver name. For example, the "tek4695" printer uses / dev/tek4695 for its output (The "tek4695" and "shinko635" printers perform parallel i/o only. If your machine does not have a parallel port, you will have to use a serial to parallel converter).

You will have to link these names to real device ports. For example, suppose that the "tek4695" printer is on  $\frac{dev}{t}$ . Link the driver to the port by typing these commands (note you may need to be logged in a root to create files in /dev):

ln /dev/tty10 /dev/tek4695 chmod 0666 /dev/tek4695

Also be sure that no programs (e.g., getty or init) are listening on those tty ports for logins. This may require modification to the files /etc/ttys or /etc/inittab to disable **getty** or **init** from running on that port. See your system manager's guide for details.

The paint driver configuration design supports multiple printers of different types. For example, it is permissible to have both a "tek4695" and a "shinko635" printer on the same system.

Multiple printers of the same type may be connected to a single system. Similarly, remote printers can also be supported. You must familiarize yourself with the paint support files and directories to enable such capabilities. The support files an directories, kept in the directory \$GIS/*etc/paint*, are:

driver.sh

A directory containing shell scripts that set driver variables and then generally call identically named programs in the *driver* directory.

driver

A directory containing the actual binary programs that process the data and generate output to the devices.

driver.rsh

A shell script that can be used in situations where the paint device is supported by GRASS on a remote machine.

When a user selects a driver, the selection is made from names in the *driver.sh* directory. To provide for a second or third printer of a common type, simply make a new entry in this directory. For example, say there is a tek4695 file already here, but you want to support two "tek4695" printers. Copy the tek4695 shell script to a new file, say tek4695b. You now must edit this new file and identify the tty device of the second printer. Let us assume that you decided to run this device from / dev/tek4695b. Edit the new script, changing only the last line from:

exec \$ {PAINT\_DRIVER?}

to

exec\${GISBASE?}/etc/paint/driver/tek4695

The rest of the script should remain untouched. For further details on the operation of the paint driver, refer to the GRASS4.2 Programmer's Manual.

If a machine running GRASS needs access to a printer on a remote machine that is available via a local network, you can make other modifications to the driver.sh files. For example, imagine the following situation:

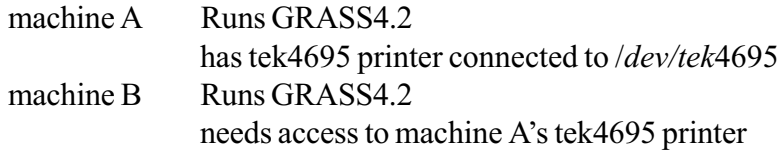

On machines A and B, edit the driver.sh/tek4695 files (note that the files may be shared across an NFS mount if the machines are the same architecture, e.g., two SUN-4 machines). Change the following lines:

```
# for networked machines, set the host which has the printer
# printer host= . print host alias=.
# case 'hostname' in
# $printer host | $printer host alias);;
# *) exec rsh $printer_host $GISBASE/etc/paint/driver.rsh $PAINTER n
\# exit 0;;
# esac
```
Uncomment these lines and add machine names where appropriate:

```
# for networked machines, set the host which has the printer
printer_host= A print_host_alias= A.*case 'hostname' in
       $printer_host|$printer_host_alias);;
       *) exec rsh $printer_host $GISBASE/etc/paint/driver.rsh $PAINTER n
          exit 0;;
esac
```
If \$GISBASE is not identical on the two machines, change the reference to \$GISBASE in the above lines to the actual full path name of \$GISBASE on machine A. This script, when executed on machine A, skips the edited session and behaves normally. When run on machine B (or any machine other than A), a UNIX rsh connection is made to machine A, where the printer will be operated. Note that the rsh command requires that the individual users have logins on both machines and have the ability (through the *rhosts* file in their home directories) to use **rlogin** and **rsh** between the two machines without passwords.

NOTE: The command hostname is used in this example. If your machine does not have a hostname command, you will have to substitute some script or program that returns the name of the machine (e.g., uname-n).

#### 11. SUPPLY YOUR OLD GRASS 4.0 or 4.1 DATA

Do you have GRASS 4.0 or 4.1 data you wish to provide to GRASS4.2? If so, we suggest that you copy your old data into the 4.2 data directory (which you have already defined as \$GISBASE). Use the following instructions as a guide; you will need to modify them to fit the actual location of files on your system.

Note that your data is probably the most expensive component of your GRASS system: more expensive than the hardware, the training, the system support, and the extra air conditioning. It is always a good policy to have at least two copies of data stored in different locations. This can be two copies on disk, two on tape or cdrom , or on a combination of cdrom, tape, and disk.

Using  $\frac{1}{2}$  tape

1. Login as *root*. (This must be done as *root*, otherwise the ownership of the database files will change. )

2. Change the directory to your GRASS 4.0 or 4.1 data directory. For example,

cd/usr/grass/data

3. Use tar to copy the contents to tape. Note that this directory will contain the names of all the locations your data covers. You will not want to back up the spearfish database. Assuming your data locations are "spearfish," "county," "park," and "base," and your tape drive is */dev/rmt0*, you will use the following command:

tar cf/dev/rmt0 county park base

4. If you do not have enough disk space for copies of your data, you will want to remove the 4.0 or 4.1 data at this point:

rm -- rf county park base

However, if you do remove the data, you should first rerun step 3 with a second tape, just in case the first tape is written badly or becomes damaged.

- 5. Change directory to the GRASS4.2 data directory:
	- cd \$GISDBASE

(You set \$GISDBASE early in the installation process. You may have to do this again if you have logged out and logged in again since the installation.)

6. Copy the data from tape back to the mew directory. If you loaded the GRASS4.2 spearfish database earlier in the installation process, you should find the directory *spearfish* in this directory. If all is well, read the data from tape:

> $mt - t/dev/rmt0$ rew (this command is probably not necessary) tar xvpf /dev/rmt0

 $($ In this example, replace " $/$ dev $/$ rmt $0$ " with the device name of your tape drive.)

Copying direct disk to disk:

You may want to skip the tape step. If you have enough disk space to hold two copies of the data simultaneously, you can do the following:

- 1. Login as *root*. (This must be done as *root*, otherwise the ownership of the database file will change.)
- 2. Copy the data from the old directory to the new one. For example, assume the old data directory is /usr/grass/data and the new is \$GISDBASE, and assume the same databases as in the above example. Issue the following command:

cd /usr/grass/data  $\arct - \text{county park base}$  (cd  $\text{SGISDBASE}$ ; tar xvpf -)

#### <span id="page-17-0"></span>12. DID YOU MISS SOMETHING?

In the process of installation you must have missed something. Some of the more common steps skipped or missed can be completed without going through the entire installation. The more common steps are mentioned here.

#### Bad compilation

The result of the compilation may not work for a variety of reasons. Past experience has shown that bad hardware, new compilers, different floating point processors, different hardware, and wrong information in the GRASS files in the \$GIS/src/CMD directory can cause problems. If the problem is suspected to be wrong information, re-examine the "System Configuration" section.

#### Incomplete compilation

The \$GIS/srcCMD/lists directory contains the file GRASS and, if you created them, the files local and \$ARCH. These contain names of the directories that GISGEN compiles. It is possible that you:

1. told GISGEN to skip one of the directories; or

2. did not add a graphics driver to src/CMD/lists/local

You can compile the code in any directory with the following steps:

- 1. cd to that directory
- 2. run gmake

Sample data missing

The data on the release tape can be loaded at any time. Use the instructions in the "Extracting the Source Code and Sample Database," section 7, as a guide.

#### 13. GRASS INSTALLATION IS COMPLETE

At this point, GRASS is now installed on the system and can be run using the command **grass4.2**. This command will be found in the directory you specified during setup. You will find this directory name defined in the <header> file as UNIX\_BIN.

## <span id="page-18-0"></span>14. CONTRIB-TEST AND OTHER PROGRAMS

In addition to the supported code under \$GIS/src and \$GIS/src.alpha, there are unsupported programs under \$GIS.

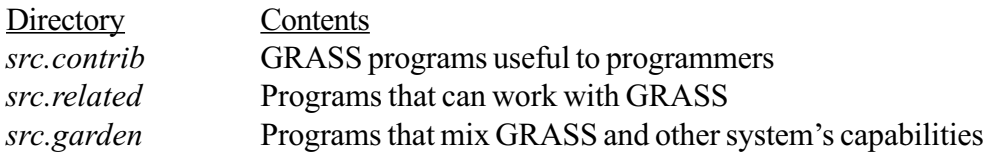

These programs are not automatically compiled because they are not supported by OGI. (OGI's intention is to make these unsupported programs available. Compile and use them at your own risk.) If there are instructions within these directories, they should assist you in making decisions about what and how to compile.

## 15. CLEANING UP

If you are short of disk space you may want to remove some of the non-essential parts of GRASS.

#### Object files

Unless you will be actively changing all of the code, you will save at least six megabytes by removing all object (.o) files. This can be done with the command:

find \$GIS/src\*-name '\*.o' -print | xargs rm -f

or (if your system does not have xargs),

find  $SGIS/src^*$  -name '\*.[o]' -exec rm -f {} \;

#### Source files

You can save about thirty megabytes of additional space by simply removing the source and manual directories:

rm -rf \$GIS/src\* \$GIS/man

This will in no way affect the operation of GRASS. Note, however, that you should not remove \$GIS/man if you have set up \$GISBASE and \$SRC to be in the same directory tree (since, in this case, deleting \$GIS/man will delete the help files used by GRASS).

## <span id="page-19-0"></span>16. MOVING THE BINARY INSTALLATION

If you need to move GISBASE to another directory, it is no longer necessary to recompile the system. Common reasons for moving the programs include disk reorganization and installation on other systems.

For example, assume you wish to move \$GISBASE from /usr/grass4.2 to /home/grass4.2. To accomplish this, do the following steps.

1. Move the base directory. On most systems, *root* can accomplish this with the command:

mv /usr/grass4.2 /home/grass4.2

On others, a copy will be necessary:

 $(cd $\text{usr}; \text{tar cpf} - \text{grass4.2}) | (cd/home; \text{tar xpf} -)$$ 

This command, if done as *root*, will preserve the original file ownerships and permissions.

2. Edit grass 4.2 (this for the user). Replace all references to the old directory with references to the new directory. For example, this script might be changed from:

> : GISBASE= /usr/grass4.2 export GISBASE exec \$GISBASE/etc/GIS.sh

to:

: GISBASE=/home/grass4.2 export GISBASE exec \$GISBASE/etc/GIS.sh

3. Edit the *monitorcap* file. In this example, the new GISBASE is */home/grass4.2*, so you would edit \$GISBASE/etc/monitorcap and change any references to /usr to refer to /home.

## 17. APPENDIX

This appendix contains miscellaneous information about various other platforms as well as instructions for installing and using the 4.0 or 4.1 version of v.digit.

#### 17.1 MISSING UNIX COMMANDS

GRASS is written assuming the existence of certain UNIX commands which may not be present on your system. These commands are listed in the table below. If your system does not have these commands, you will find shell scripts under \$GIS/CMD/utils which emulate the functionality required. You can copy these scripts to UNIX BIN (or any other directory that will be in everybody's PATH variable) giving the correct name:

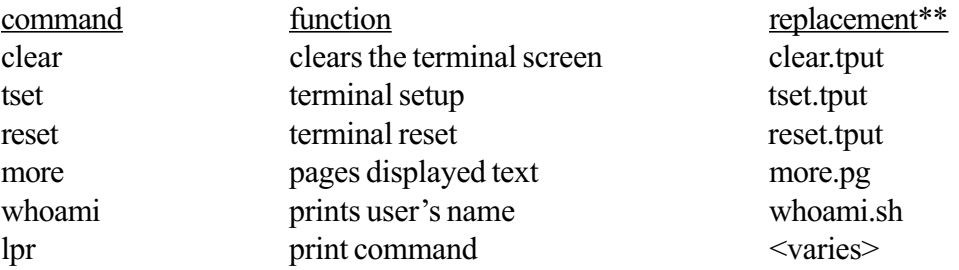

\*\*Note: The scripts clear.tput, and reset.tput require the UNIX tput command; the script more.pg requires the UNIX pg(1) command; and the whoami.sh command requires the Bourne Shell and the /tmp directory. There is no replacement for lpr because the command to print ascii text to a printer varies. You will have to write this one.

#### 17.2 XDRIVER REQUIREMENTS

The XDRIVER as developed by CERL requires that the default visual be a Pseudo-color visual with at least 256 colors. If your X server does not set the default visual to this type, then you must teach it to do so. It is beyond the scope of this document to provide such instructions about your X server. However, we do know that for the Data General AviiON you can do this by editing the file /var/ X11/xdm/Xservers and placing the following line into this file:

:0 local /usr/bin/X11/X :0 bc -cc 3

# 17.3 XGRASS/OPEN WINDOWS REQUIREMENTS

To make XGRASS function properly in a SUN Openwindows environment, you must make sure that the Motif keysyms are installed. To do this, check to see if the file /usr/openwin/lib/XK eysymDB exists. If it does, append the file  $src/xyrass/XK$  eysymDB to it; if it does not, copy the file src/xgrass/xkeysymDB to the directory /usr/openwinilib. This may require root permission. It is not clear how to fix the problem if you cannot do this. The error comes from Xt translation table parsing and cannot be fixed in Motif; this problem arises because the Motif keysyms have not been installed in the Openwindows server.

# 17.4. SCO UNIX

There may be problems compiling *src/libes/gis* under SCO UNIX. The **make** program on this system does not seem to be able to handle the length of the command which builds the library. The workaround is to execute the command by hand (after GISGEN fails), and then rerun GISGEN. To execute the command directly:

cd \$GIS/src/libes/gis ar rc ../LIB.\$ARCH/libgis.a OBJ.\$ARCH/\*.o

where \$ARCH is the architecture name you defined during *setup*.

# 17.5. CRAY LOADER PROBLEMS

The Cray UNICOS loader does not know that an archive library is a true library unless the library name is preceded by "-l". Since GRASS programs are compiled with the full name of the library (rather than using the "-l" flag) this will cause the loader to either not load the library or to load all the object files in the library. To get around this you will need to write your own cc command which prepends the "-l" flag to arguments that end in ".a" and then runs the real  $C$  compiler with the modified arguments.

# 17.6. INTERGRAPH HARDWARE PLATFORMS

There are two new programs that will not compile on the Intergraph hardware platform due to portability issues. Those users compiling on an Intergraph should be aware that the compilation process will be stopped at these two programs, or they should delete the program names from the list being used by the *GISGEN* process before beginning compilation. These programs are:

src.alpha/ imagery/ i.ortho.photo src.alpha/ m apdev/v.in.tig.lndm k

#### 1.7.7. MIPS/ CONTROL DATA HARDWARE PLATFORMS (RiscOS, EP/ IX)

When running *setup*, be sure to specify */usr/bsd43/bin/cc* as the compiler to be used and specify the full path name. After running *setup*, edit the *head*/\$ARCH file to change the lines

 $XLIPPATH$  =  $-L/ \text{usr}/ \text{lib}$  $XTLIBPATH = -L/usr/lib$  $XML$  IBPATH =  $-L$  usr lib

to read

#### XLIBPATH =  $XTLIBPATH =$  $XMLIBPATH =$

 $(i.e., remove the "-L/usr/lib" from each of these lines).$ 

The Mips/CDC BSD compilation environment does not provide certain C header files that are required by some GRASS programs; these must be made available by taking the following steps after running *setup*. (Note that you should substitute "mips" in these examples with the values of \$ARCH, i.e., the name you gave to this architecture in *setup*).

mkdir \$SRC/include/mips cp / usr/ include/ posix/ stdlib.h \$SRC/ include/ mips cp / usr/include/posix/unistd.h \$SRC/include/mips

Add "-I\$(SRC)/include/\$(ARCH)" to the COMPILE FLAGS variable defined in head/\$ARCH (or specify it during setup). Finally, edit  $$SRC/include/miss/stdlib.h$  to add the line

extern double strtod();

as the second line before the end of the file (i.e., this should not be the last line of the file!).

The Mips/CDC C compiler does not understand the "const" keyword, which is used in some GRASS programs, and using it causes a fatal compilation error. To work around this problem, add "-Dconst=" to the COMPILE\_FLAGS variable defined in head/\$ARCH (or specify it during setup).

The Mips/CDC BSD compilation environment does not provide certain standard UNIX library routines that are required to build some GRASS programs. These must be made available by adding them to the ""is" library. Follow the regular compilation steps by running GISGEN. After the ""is" library has been built, interrupt the compilation process and take the following steps:

cd \$SRC/libes/gis/LIB.\$ARCH ar x /usr/lib/libc.a strtod.o ctype.o ar ruv libgis.a strtod.o ctype.o cd \$SRC/ src/ CMD

Note also that some XGRASS programs may need to have the order of the libraries specified in their Gmakefiles changed in order to find these functions (i.e. you may need to re-order the library list to place "\$(GISLIB)" at the end of the list.

# 17.8. SAMPLE HEADER FILES

Following are sample < header> files created during the preparation of this release.

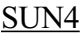

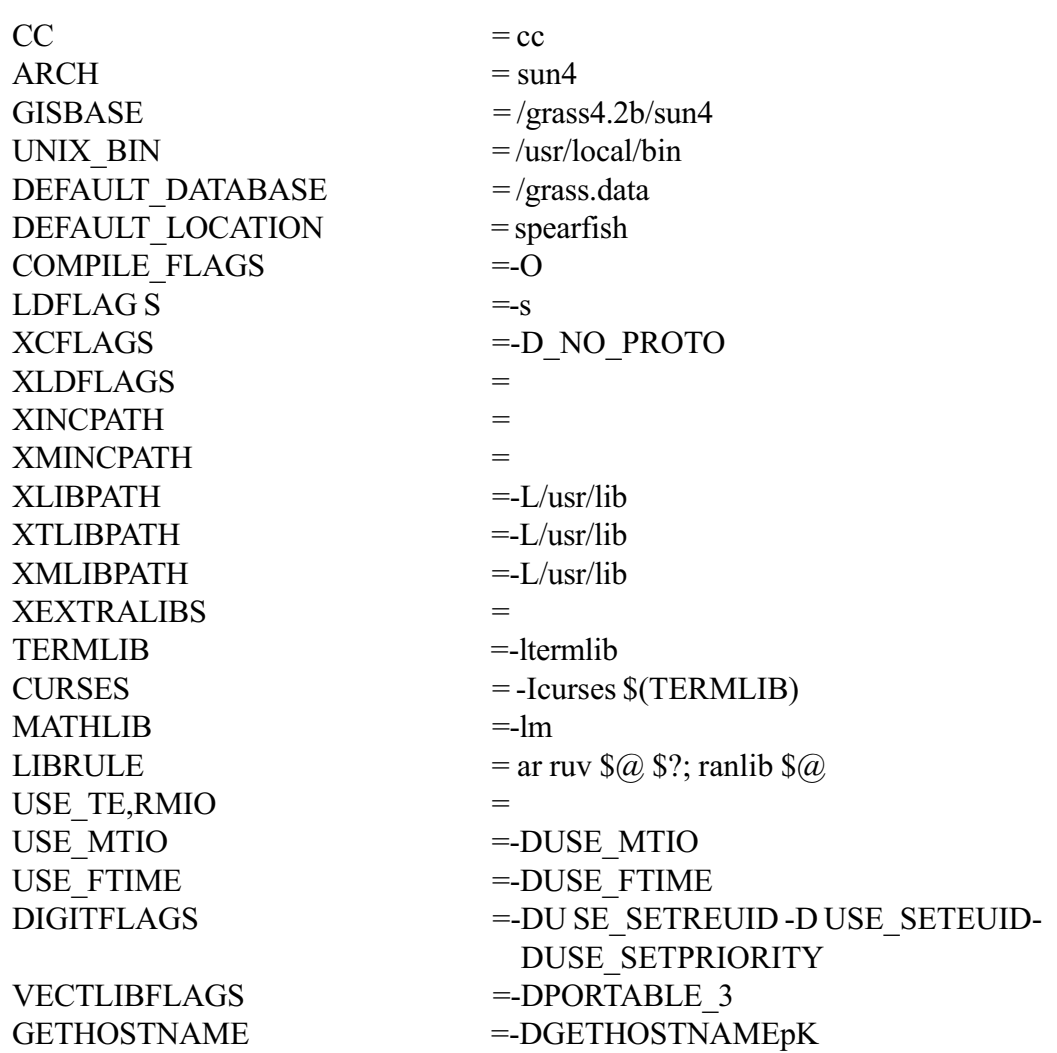

# Intergraph Interpro

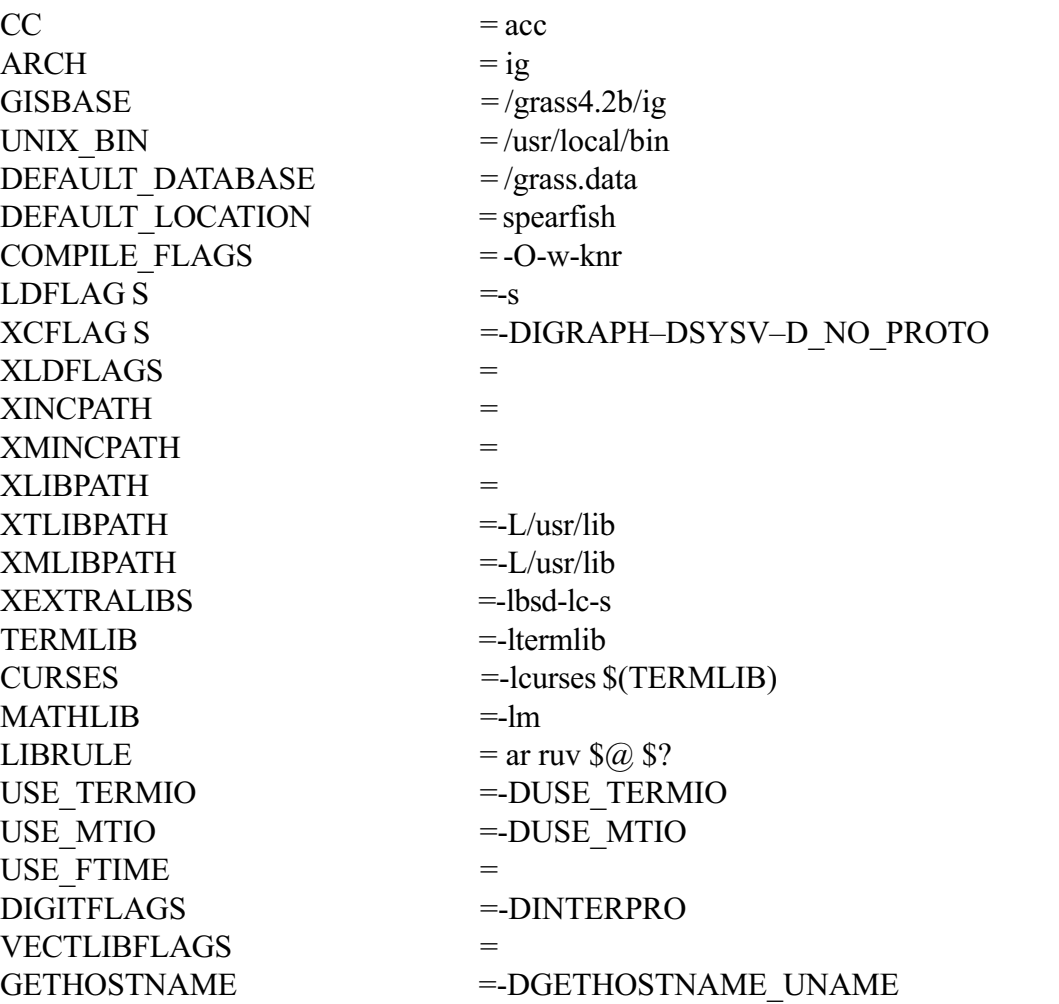

# Data General AViiON

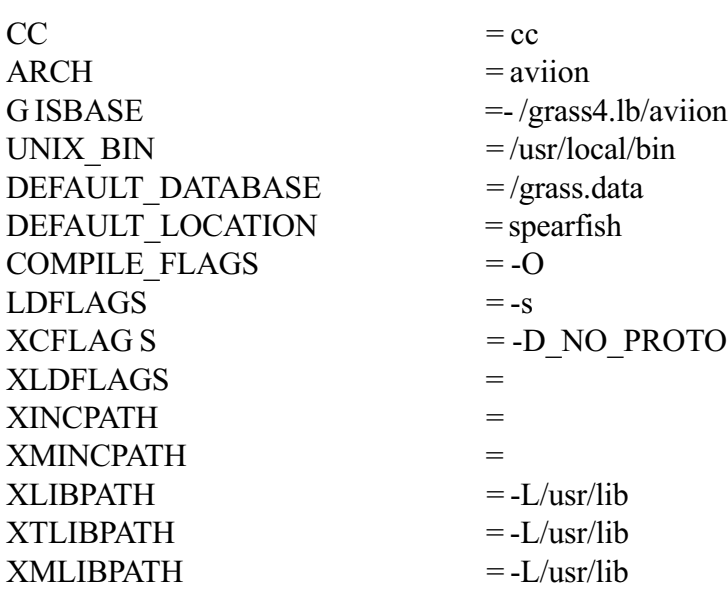

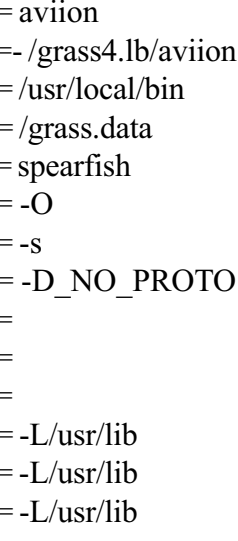

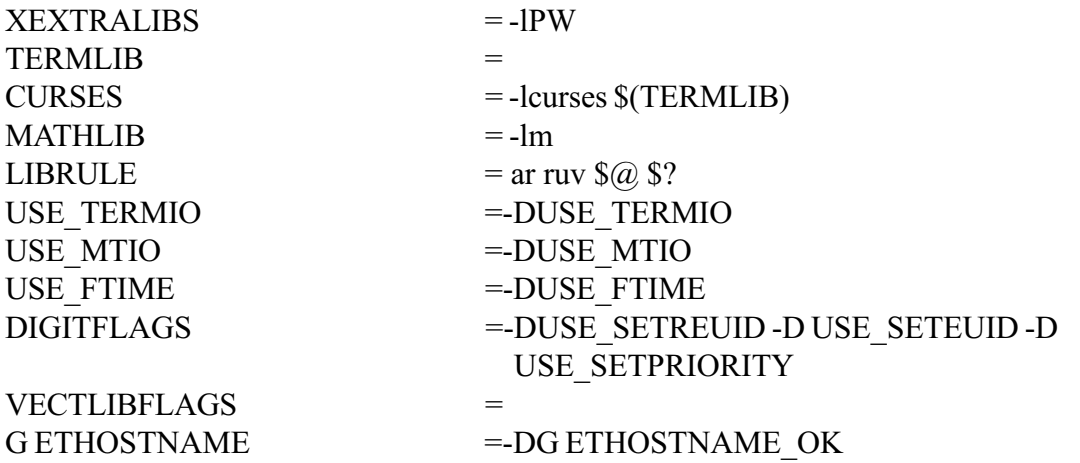

# Silicon Graphics IRIS

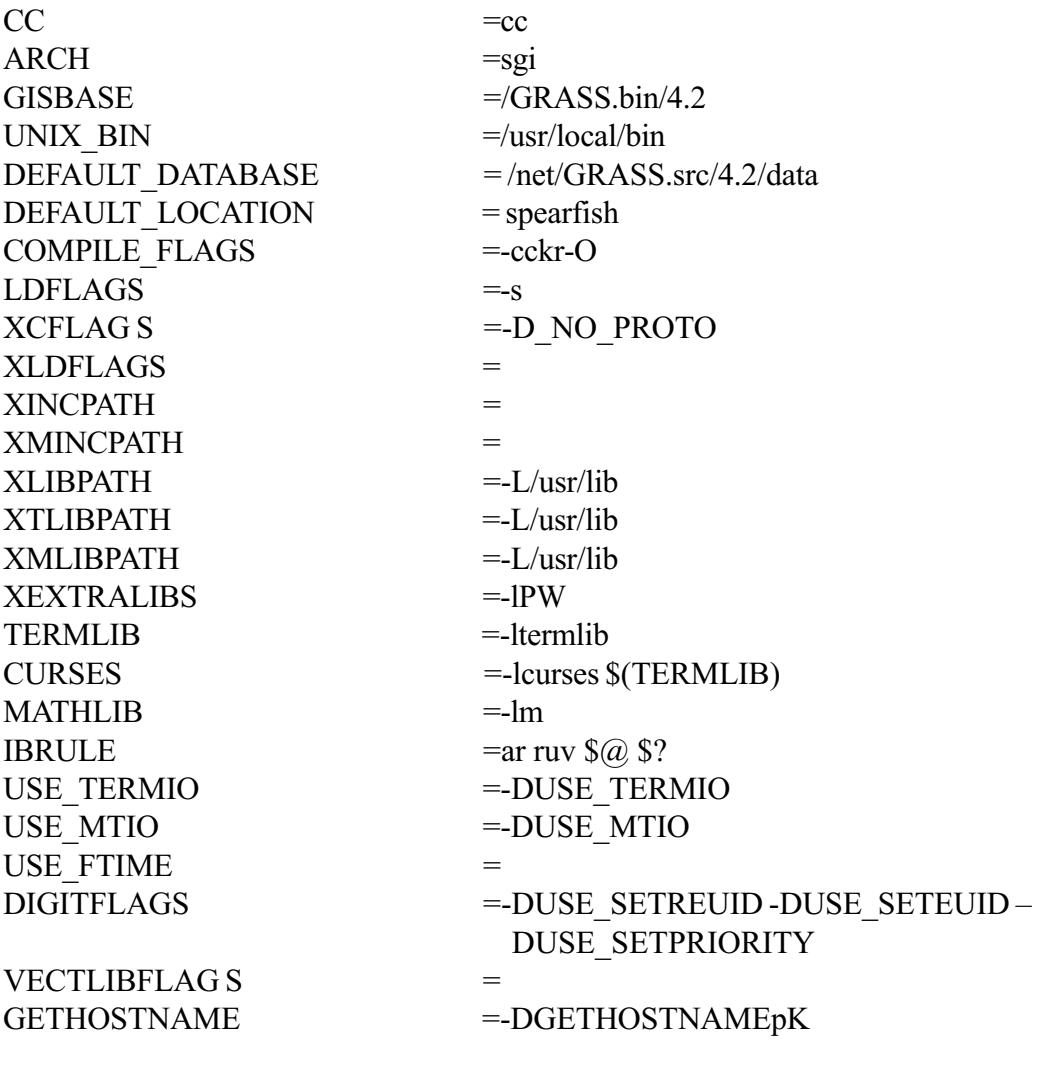

# Mips RISCos or CDC EP/IX

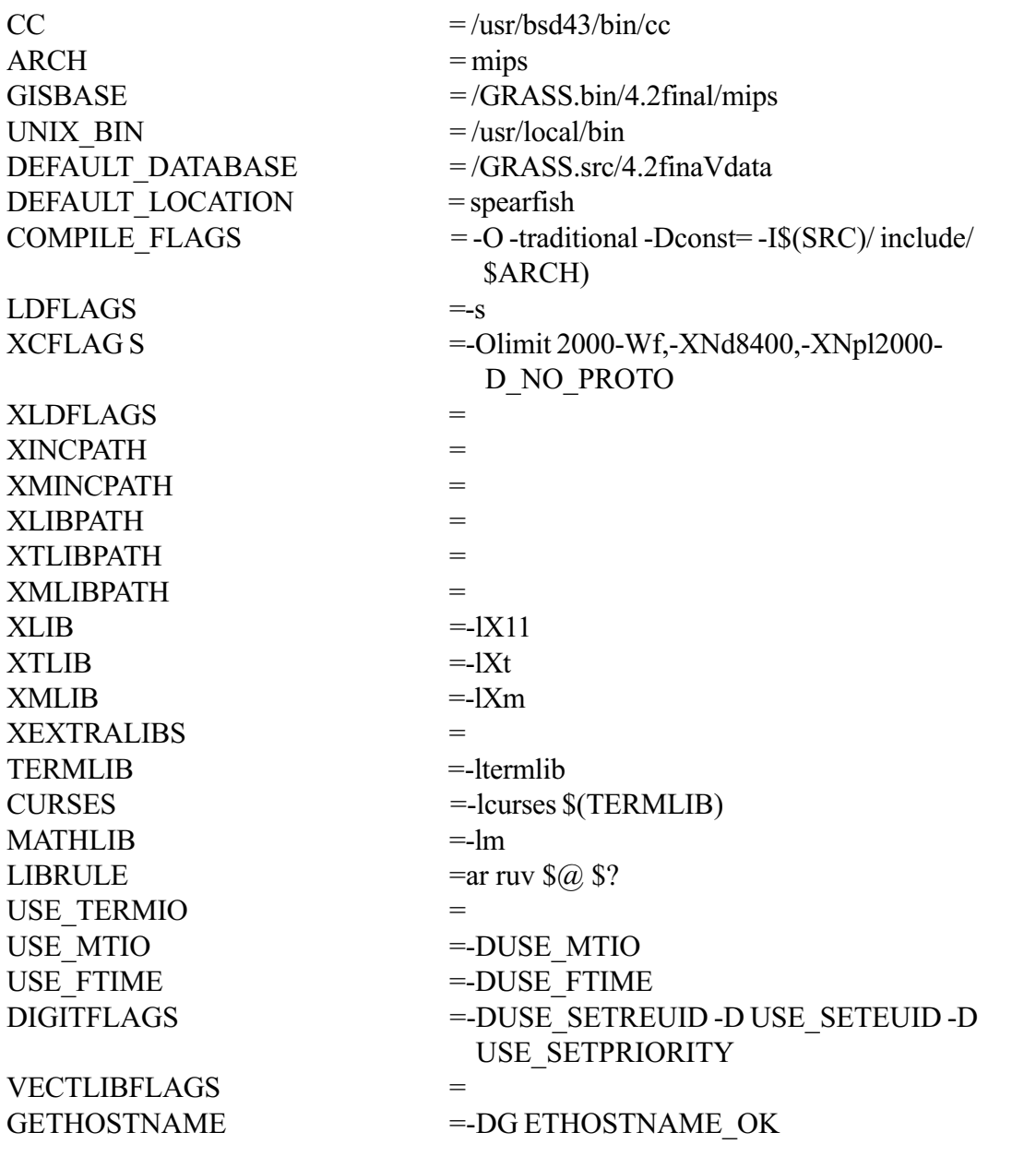

## 17.9. GRASS 4.0 or 4.1 DIGITIZER DRIVER CONFIGURATION—etc/digitcap

If you prefer to use the 4.0 or 4.1 digitizer driver configuration, use the following instructions instead of those provided in Section 9.

You will need to make sure that the following directories are compiled by GISGEN

src/ m apdev/ bin\_dig src/ m apdev/ v.digit2 src/ m apdev/ digitizers/ n one

as well as any 4.0 or 4.1 digitizer driver(s) for the digitizer(s) you have.

Now you must build the file \$GIS/etcidigitcap, which identifies the available digitizers and the i/o port each digitizer uses (There are some sample *digitap* files that can be used as templates. To find these: ls \$GIS/etc/digitcap\*).

Every *digitcap* file should specify the "none" digitizer, which allows for onscreen digitizing using the mouse as the digitizer. In addition, there must be an entry for each digitizer locally available. Each line in the file contains four fields separated by colons:

name: tty: program: description

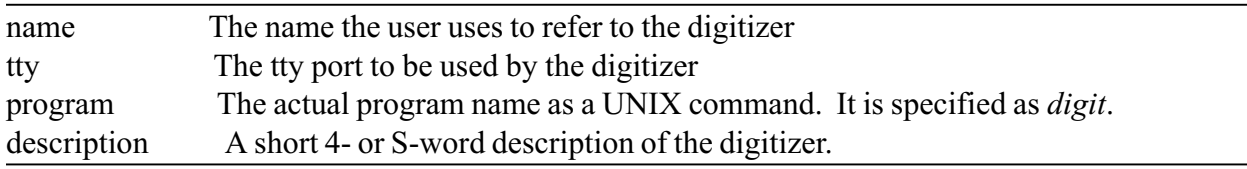

Example:

This example is for a single digitizer system. The digitizer is a "Kurta" digitizer on */dev/ttyl*. The "none" digitizer is also specified.

none: kurta:/dev/ttyl:KURTA digitizer 9600 baud nodig:digit: Run digit without the digitizer

NOTE: If the digitizer is later moved to a different tty port, the tty field must also be mod) field to reflect the change.

These next steps must be done while running as the user root, so su to *root*.

For each tty device /dev/ttyX specified in the *digitcap* file, type: chmod 0666 /dev/ttyX

Also be sure that no programs (e.g., getty or init) are listening on those tty ports for logins. This may require modification to the files /etc/ttys or /etc/inittab) to disable getty or init from running on that port. See your system manager's guide for details.

Now exit from su to become the user grass again.